## **Union Membership, manage**

Union Membership is the *Representation* for all services types. When changing a position on a worker (Hire, Job Change, or Termination) the current union membership ends and a new membership segment is started for the new position. Automatic assignment of the membership is generally conducted within the business process, however there are times when you need to complete a union change for the employee's current position. An HR Partner or Compensation Partner can complete this task. If the Worker has two (2) paid positions, contact [Workday Helpdesk.](mailto:Workday.help@oregon.gov)

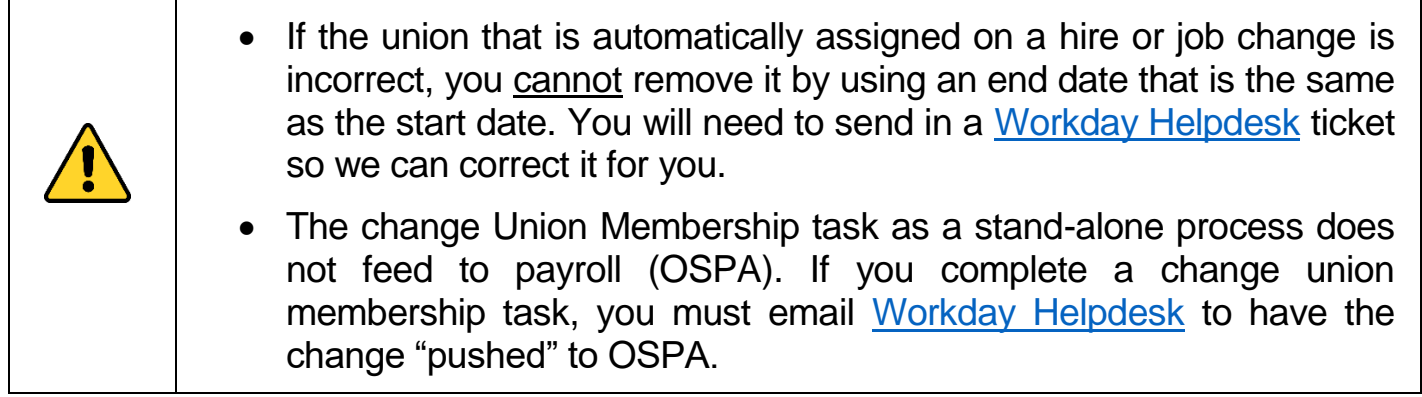

Step 1: Type **Manage Union** in the search bar and click on it in the *search results*.

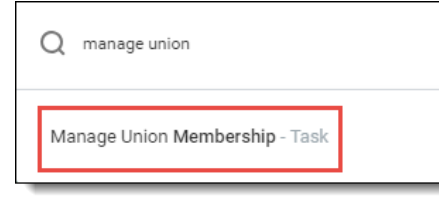

Step 2: Enter the worker name or OR# in the **Worker** field (1). Click in the **Union** field and select **Worker's Current Union** (2), then select the *worker's current union* that displays (3). Click **OK**.

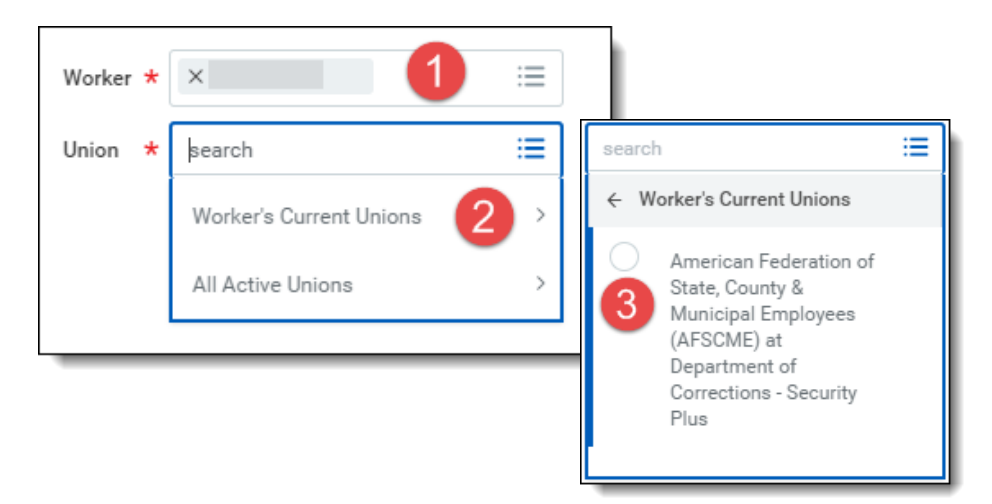

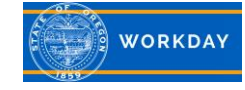

Step 3: Enter the **End Date** (last day in that union) for the current position's Union Membership. Click **Submit.**

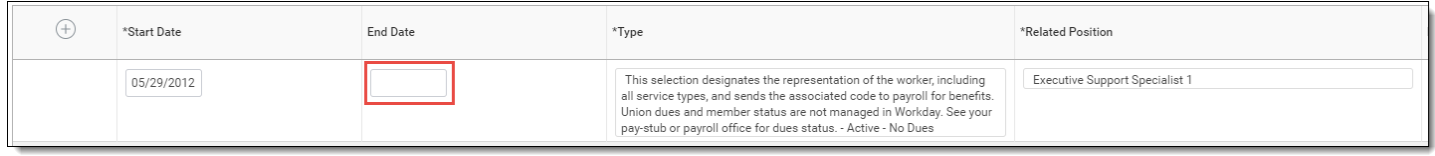

Step 4: Assign the new Union Membership for the position. From the *Manage Union Membership* task, enter the employee's name or OR# in the **Worker** field (1). Click in the **Union** field to select the new union (2). Click **OK**.

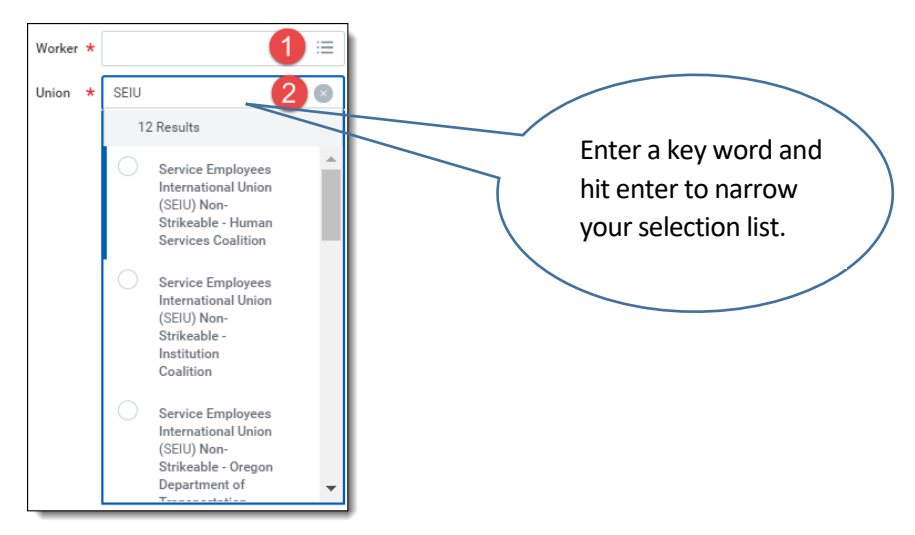

Step 5: *Union Seniority Date* is not required (1). Check with your agency to see if this field is being utilized. Enter the **Start Date** (2), **Type** (3), and **Related Position** (4). Click **Submit**.

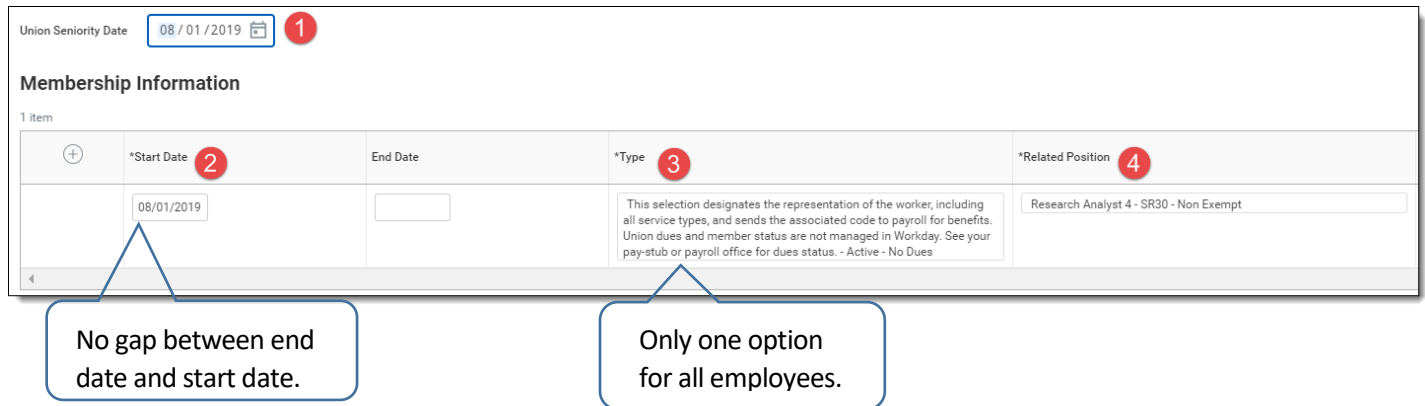

Step 6: Email [Workday Helpdesk](mailto:Workday.help@oregon.gov) with the employee's *name*, *OR #* and the effective date of the union change to request the task be "pushed to payroll."

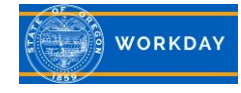